# INSTRUCTIONS ON HOW TO APPLY FOR PROFESSIONAL AND TECHNICIAN AT PSPTB

NOTE: These instructions are for new applicants, for those who applied before please log in into this link <u>https://registration.psptb.go.tz/user/login</u>

### **NEW APPLICANTS**

### STAGE 1: REGISTRATION FOR PROFESSIONAL AND TECHNICIAN ACCOUNT:

Register for an account in the system by clicking **NEW MEMBER REGISTRATION** at the **PROFESSIONALS & TECHNICIANS REGISTRATIONS** section.

Note: In order to register for an account in the system you will need to provide the following details:

- Form Four Index Number (Write the number according to the format provided (e.g. SXXXX-XXXX, CSEE, 2009), then Click the Red Button (Check Form 4 Index No). It should pop up your names.
- Date of birth
- Place of birth
- Birth Certificate (Should be in **PDF Format (Size: less than 1 MB)**
- Gender
- Marital Status
- Nationality
- Address and Place e.g. P.O Box 2663, Dodoma
- Email Address (Valid email address will be used to send you an email for login)
- **Mobile Telephone Number** (Valid Number which will be used to send SMS for payment activities). Write only one Number.
- Member Category (Choose the member category you want to apply)

### If you are not sure about what category to select, call us through 0738441971

After that click the **SUBMIT** button, to submit your information.

If you are successfully registered, the system will send you an email. Please log into your email account and use the link sent into your email to create your password.

Go back to the system and click the LOGIN button.

• Note: at this stage. Your username is: your email address

### Your Password is: the password you created.

| PSPTB   Home       | × +                                                                                                    |    |   |
|--------------------|----------------------------------------------------------------------------------------------------|----|---|
| ← → C 🔒 registrati | on.psptb.go.tz                                                                                                    | 07 | B |
|                    |                                                                                                    |    |   |
|                    |                                                                                                    |    |   |
|                    | A IMPORTANT NOTES                                                                                                    | 0  |   |
|                    | 1. Before applying for <b>MEMBERSHIP</b> , make sure you read a User Guide step by step (Registration Instructions)                                                                                                    |    |   |
|                    | 2. If you are a previous/existing registered Member (e.g. Member with registration number GP00-0XXXX, FT00-0XXXX, AP00-0XXXX) please read Existing Members Guide, and go direct to log in using provided default emails and Password.                                                                                                    |    |   |
|                    | 3. Make sure you provided a valid Email Address and Phone Number.                                                                                                    |    |   |
|                    | 4. Choose the appropriate member category                                                                                                    |    |   |
|                    | i. <b>Graduate Category</b> - Bachelor Degree in Procurement and supply programmes or PIII, PIV, PV)<br>ii. <b>Full Technician Category</b> - Diploma in procurement and supply programmes or Foundation Certificate, PI, PII<br>iii. <b>Technician Category</b> - Certificate in Procurement & Supply programmes<br>iv. <b>Approved Category</b> - CPSP Holder |    |   |
|                    | 5. Documents to be attached                                                                                                    |    |   |
|                    | i. Birth Certificate. (Copy should be certified)                                                                                                    |    |   |
|                    | ii. Passport Size (Clear With Blue Background)                                                                                                    |    |   |
|                    | iii. Next of Kin Details                                                                                                    |    |   |
|                    | iv. All Academic certificates (Copies Should Be Certified)                                                                                                    |    |   |
|                    | v. Employment Details (If Employed)                                                                                                    |    |   |
|                    | *For more information, Call 0738 441971 or 0733 331177 between (08:00-16:00) hours                                                                                                    |    |   |
|                    | Continue with Member Registration Degin Close                                                                                                    |    |   |
|                    | Continue with Member Registration                                                                                                    |    |   |
|                    | Register Now                                                                                                    | 5  |   |
|                    | Help Desk                                                                                                    |    |   |
|                    | General +255-22-2865860                                                                                                    |    |   |
|                    | Examination                                                                                                    |    |   |

| Home PSPTB Website                                 | PSPTB ONLINE I                    | REGISTRATION SYSTEM     | € Lo                         |
|----------------------------------------------------|-----------------------------------|-------------------------|------------------------------|
| Applicatio                                         | n for Professionals and T         | echnicians registratior | 1                            |
| Applicant information                              |                                   |                         |                              |
| Form 4 index no i.e 50001-0009, EQ2018000001, B000 | 01-1009                           |                         |                              |
| Form IV index No SXXXX-XXXX                        | Exam Type CSEE 🐱                  | Completion Year 2007    | Check Form 4 Index N         |
| First name ORS                                     | Middle name                       | Surname                 | стт                          |
| Date of Birth 1990-06-16                           | Place of Birth Tanzania           | * Birth Certificate     | Choose File No file chosen   |
|                                                    | Place of Birth Select your option | ÷                       |                              |
| Gender Male 🖋                                      | Marital status Single             | W Nationality           | Tanzania, United Republic of |
| Address and Place P.O Box 2663, Dodoma 💘           | Phone 0738441971                  | V Email                 | xyz@gmail.com                |
| Member Category                                    | 01                                |                         |                              |
| Category Select Category                           | •                                 |                         |                              |
|                                                    |                                   |                         |                              |

### **STAGE 2: MAKE APPLICATION:**

- 1. When you have successfully logged into your account you will be welcomed to Member's dashboard.
- 2. This is where you can add information required and make payment required.

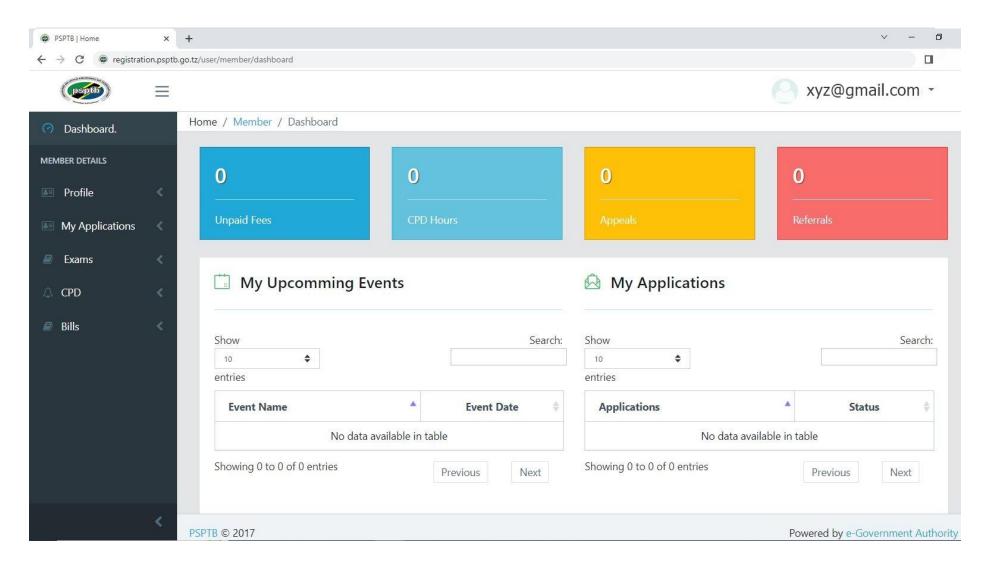

# **STEP 1: PROFILE**

#### A. PERSONAL DETAILS

- To update Photo, click the Update Passport Size Photo button, then choose the appropriate picture (It Should be a **Clear Visible Passport Size Photo with Blue Background**).
- If you want to update personal information, "Update My Details" at the Top right.

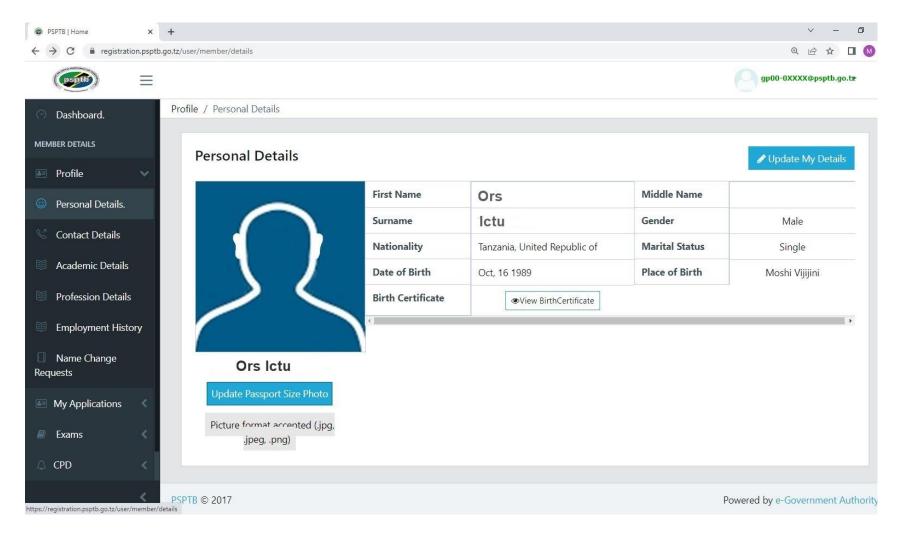

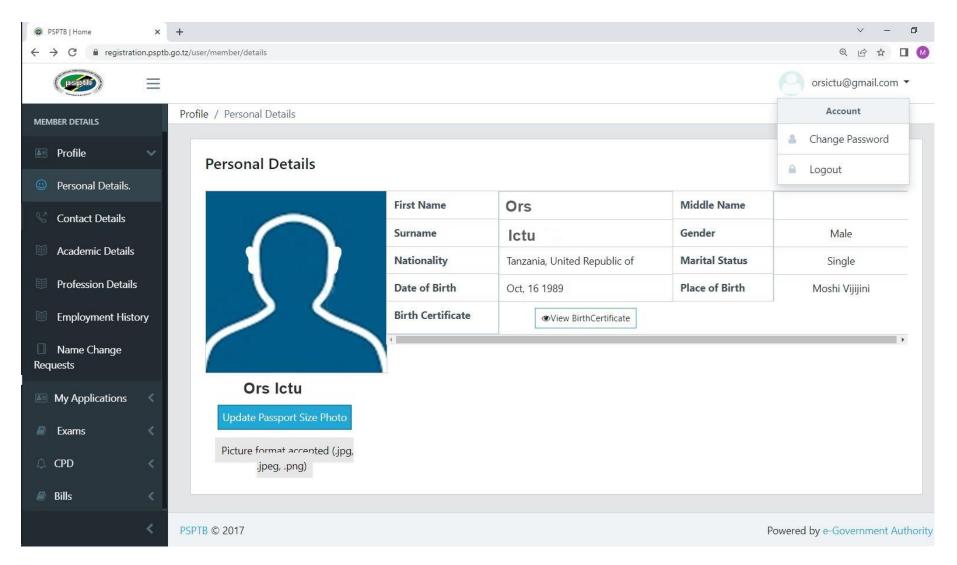

# To change your password, click the arrow below the default email, and then click CHANGE PASSWORD

# **B. CONTACT DETAILS**

- You can edit your contact details and add next of kin.
- To add NEXT OF KIN, click the ADD NEXT OF KIN button at the right top, fill all the information, then click SAVE.

|                        | •                                |                                |
|------------------------|----------------------------------|--------------------------------|
| PSPTB   Home           | x +                              | v - Ø                          |
| ← → C 🔒 registration.p | osptb.go.tz/user/member/contacts | @ @ ☆ ∎ М                      |
|                        |                                  | orsictu@gmail.com •            |
| Dashboard.             | Add Next of Kin ×                |                                |
| MEMBER DETAILS         | Full Name                        |                                |
| 📧 Profile 🗸 🗸          | Full Name                        | + Add Next of Kin              |
| Personal Details.      | Address                          | Search:                        |
| 😵 Contact Details      | Address                          |                                |
| Academic Details.      | Phone 255                        |                                |
| Profession Details.    | Email                            |                                |
| Employment History     | ex: sample@domain.com            |                                |
| Name Change            |                                  | Previous Next                  |
| Requests               | Close Save                       |                                |
| My Applications <      |                                  |                                |
| 🖉 Exams 🛛 <            |                                  |                                |
| 🛆 CPD                  |                                  |                                |
| Bills <                |                                  |                                |
|                        |                                  |                                |
| <                      | PSPTB © 2017 Powe                | ered by e-Government Authority |

### C. ACADEMIC DETAILS

- To add Academic Qualification, click the ADD ACADEMIC DETAILS at the Top right.
- Start with the FORM FOUR LEVEL up to higher level you have attained.
- At the REGISTRATION FIELD: For O LEVEL and A LEVEL, write your index number

For UNIVERSITY/COLLEGE, write your Registration Number

• Attachments should be in **PDF Format (Size: less than 1 MB)** 

| PSPTB   Home                                         | × +                                                             | v – Ø                                                                |
|------------------------------------------------------|-----------------------------------------------------------------|----------------------------------------------------------------------|
| $\leftarrow$ $\rightarrow$ C $\square$ registration. | psptb.go.tz/user/member/academics/add                           | र् छ 🖈 🗖 😡                                                           |
|                                                      |                                                                 | orsictu@gmail.com •                                                  |
| 🔿 Dashboard.                                         | Profile / Academic Qualifications / Add Academic Qualifications |                                                                      |
| MEMBER DETAILS                                       | Add Academic Qualifications                                     |                                                                      |
| 📰 Profile 🔍 🗸                                        |                                                                 |                                                                      |
| Personal Details.                                    | All fields are required                                         |                                                                      |
| Contact Details                                      | School / College / Institution                                  | Registration #                                                       |
|                                                      | Mzumbe University (MU)                                          | Write as It Appears On Your Transcript (College Registration Number) |
| Academic Details                                     | Qualification Type                                              | Start Date                                                           |
| Profession Details                                   | Bachelor's Degree 🔹                                             | 10-2010                                                              |
| Employment History                                   | Qualification Name                                              | Date of Completion                                                   |
| Name Change<br>Requests                              | e.g. Bachelor in Procurement and Supply Management              | 07-2013                                                              |
| The Machine And                                      |                                                                 | Certificate / Award                                                  |
| My Applications                                      |                                                                 | Choose File Ors Ictu - Bachelor Certificate.pdf                      |
| 🧧 Exams 🛛 🔇                                          |                                                                 | × Cancel                                                             |
| △ CPD <                                              |                                                                 |                                                                      |
| Bills                                                |                                                                 |                                                                      |
|                                                      |                                                                 |                                                                      |
| <                                                    | PSPTB © 2017                                                    | Powered by e-Government Authority                                    |

# For Secondary School or where college/university isn't listed, scroll up to OTHER INSTITUTION

| PSPTB   Home                   | ×        | +                                                                                    | V – 0                      |
|--------------------------------|----------|--------------------------------------------------------------------------------------|----------------------------|
| ← → C 🔒 registrati             | ion.pspt | b.go.tz/user/member/academics/add                                                    | 역 년 🛧 🗖 😡                  |
|                                | Ξ        |                                                                                      | orsictu@gmail.com 🝷        |
| <ul> <li>Dashboard.</li> </ul> |          | Profile / Academic Qualifications / Add Academic Qualifications                      |                            |
| MEMBER DETAILS                 |          | Add Academic Qualifications                                                          |                            |
| My Applications                |          | All fields are required                                                              |                            |
| 🗐 Exams                        |          | School / College / Institution                                                       | Registration #             |
|                                |          | Select your option                                                                   | REGISTRATION #             |
| △ CPD                          |          |                                                                                      | Start Date                 |
| 🗐 Bills                        |          | Forest Training Institute (FTI)                                                      | Start Date                 |
|                                |          | Kilimanjaro Christian Medical College (KCMCo)<br>Muslim University of Morogoro (MUM) | Date of Completion         |
|                                |          | Community Development Training Institute                                             | Date of Completion         |
|                                |          | Dar es Salaam University College of Education (DUCE)                                 | Certificate / Award        |
|                                |          | Other Institution                                                                    | Choose File No file chosen |
|                                |          |                                                                                      | 🗙 Cancel 🖪 Save            |
|                                |          |                                                                                      |                            |
|                                |          |                                                                                      |                            |

# In the Location field, write the Region

| SPTB   Home                                         | × +                                                             | v – Ø                                          |
|-----------------------------------------------------|-----------------------------------------------------------------|------------------------------------------------|
| $\leftrightarrow$ $\rightarrow$ C $$ registration.p | sptb.go.tz/user/member/academics/add                            | ९ 🖻 🖈 🔲 🔞                                      |
|                                                     |                                                                 | orsictu@gmail.com 👻                            |
| 🔿 Dashboard.                                        | Profile / Academic Qualifications / Add Academic Qualifications |                                                |
| MEMBER DETAILS                                      | Add Academic Qualifications                                     |                                                |
| 💽 Profile 🗸 🗸                                       |                                                                 |                                                |
| Personal Details.                                   | All fields are required                                         |                                                |
| S Contact Details                                   | School / College / Institution                                  | Registration #                                 |
|                                                     | Other Institution *                                             | S0XXX-0XXX 🗸                                   |
| Academic Details                                    | Other Institution Name                                          | Start Date                                     |
| Profession Details                                  | e.g. Uru Secondary 🗸                                            | 02-2007                                        |
| Employment History                                  | Other Institution Location                                      | Date of Completion                             |
| Name Change                                         | Moshi, Kilimanjaro 🗸 🗸                                          | 02-2009                                        |
| Requests                                            | Qualification Type                                              | Certificate / Award                            |
| My Applications <                                   | Advanced Level (ACSE)                                           | Choose File Ors Ictu - A Level Certificate.pdf |
| Exams <                                             | Qualification Name                                              |                                                |
| 🗘 CPD <                                             | e.g. PCM 🗸                                                      |                                                |
| 🖉 Bills 🔍 🔍                                         |                                                                 | 🗙 Cancel 🖪 Save                                |
|                                                     |                                                                 |                                                |
|                                                     |                                                                 |                                                |
| <                                                   | PSPTB © 2017                                                    | Powered by e-Government Authority              |

# NB: At the **CERTIFICATE /AWARD**

Combine Academic Certificate and Transcript (For UNIVERSITY /COLLEGE). Copies of all attachments should be certified. Attachments should be in **PDF Format (Size: less than 1 MB)** 

### D. PROFESSION DETAILS

- To add Profession Qualification, click the ADD PROFESSION DETAILS at the Top right.
- You can add a Professional Qualification such as CPSP, Graduate Category Certificate.
- For a case where institution is not listed, Scroll up to OTHER INSTITUTION.
- In Location field, write the Region/Country.
- Attachments should be in PDF Format (Size: less than 1 MB)

| PSPTB   Home                                      | × +             |                            |                                                                         |                      |            |                  | ~ - Ø                  |
|---------------------------------------------------|-----------------|----------------------------|-------------------------------------------------------------------------|----------------------|------------|------------------|------------------------|
| $\leftrightarrow$ $\rightarrow$ C $$ registration | on.psptb.go.tz/ | /user/member/              | professions                                                             |                      |            |                  | @ @ ☆ □ (              |
|                                                   | ≡               |                            |                                                                         |                      |            |                  | orsictu@gmail.com 🔻    |
| MEMBER DETAILS                                    | Pro             | o <mark>file</mark> / Prof | ession Qualifications                                                   |                      |            |                  |                        |
| 🛤 Profile                                         | ~               | Profe                      | ssion Qualifications                                                    |                      |            |                  | Add Profession Details |
| Personal Details.                                 |                 | Show                       |                                                                         |                      |            |                  | Search:                |
| 🛇 Contact Details                                 |                 | 10                         | <u>.</u>                                                                |                      |            |                  | Jearch.                |
| Academic Details                                  |                 | entries                    |                                                                         | Profession           | Date of    | Certificate /    |                        |
| Profession Details                                |                 | Sn                         | School / College / Institution                                          | Name                 | Completion | Award            | ÷                      |
| Employment Histo                                  | ory             | 1                          | Procurement and Supplies Professionals and<br>Technicians Board (PSPTB) | CPSP                 | 06-2018    | View Certificate | Î                      |
| Name Change<br>Requests                           |                 | 2                          | Procurement and Supplies Professionals and Technicians Board (PSPTB)    | APPROVED<br>CATEGORY | 10-2018    | View Certificate |                        |
| My Applications                                   | <               | Showing                    | 1 to 2 of 2 entries                                                     |                      |            | Previous         | 1 Next                 |
| Exams                                             | <               | 4                          |                                                                         |                      |            |                  | •                      |
| 🛆 CPD                                             | <               |                            |                                                                         |                      |            |                  |                        |
| Bills                                             | <               |                            |                                                                         |                      |            |                  |                        |
|                                                   |                 |                            |                                                                         |                      |            |                  |                        |

# E. EMPLOYMENT DETAILS

For those who are employed /have been employed, click the ADD EMPLOYMENT button at the right top, and fill all the information, then click SUBMIT.

| PSPTB   Home    | ×      | +                                      |   |                             | ✓ - 0             |
|-----------------|--------|----------------------------------------|---|-----------------------------|-------------------|
| ← → C (● regist | ration | psptb.go.tz/user/member/add/employment |   |                             |                   |
| (period)        | Ξ      |                                        |   |                             | _ xyz@gmail.com → |
| 🔿 Dashboard.    |        | 命 / Employment / Add Employment        |   |                             |                   |
| MEMBER DETAILS  |        | 🖻 Add Employment Details               |   |                             | 🖘 Back            |
| E Profile       |        |                                        |   |                             |                   |
| My Applications |        | Employer Name *                        |   | Position *                  |                   |
|                 |        | PSPTB                                  | ~ | Procurement Officer         | ×                 |
| Exams           |        | Job Description                        |   |                             |                   |
| 🗘 CPD           |        |                                        |   |                             |                   |
| 🗐 Bills         |        | From *                                 |   | To *                        |                   |
|                 |        | 2020-03-01                             | ¥ | 2023-06-19                  | ✓                 |
|                 |        | Phone *                                | 0 | Physical Address *          |                   |
|                 |        | 255222865860                           | ¥ | P.O Box 2663, Dar es Salaam | <b>✓</b>          |
|                 |        | Email                                  |   | Website                     |                   |
|                 |        | info@psptb.go.tz                       | ~ | www.psptb.go.tz             |                   |
|                 |        | Is Current?                            |   |                             |                   |
|                 |        |                                        |   |                             |                   |
|                 | <      |                                        |   |                             |                   |
|                 |        |                                        |   |                             | Submit            |

### **STEP 2: MY APPLICATION**

**A.** Click Application List and you will see your application.

Click VIEW at the action column, and you will see the summary of all information you have entered.

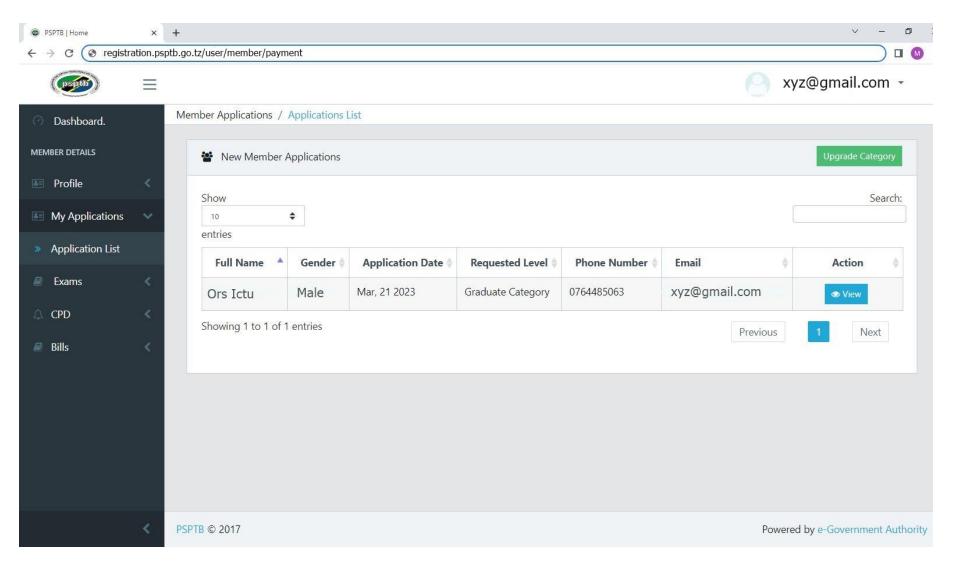

# Then, Click the **SUBMIT** Button at the bottom.

| PSPTB   Home                                  | × +         | •                           |                 |                   |                  |                |                  | v - 0              |
|-----------------------------------------------|-------------|-----------------------------|-----------------|-------------------|------------------|----------------|------------------|--------------------|
| $\leftrightarrow$ $\rightarrow$ C registratio | on.psptb.go | o.tz/user/member/applicatio | n/64663/details |                   |                  |                | Θ                | 1 12 🕁 🛛 🚺         |
|                                               | Ξ           |                             | ,               |                   |                  | C              | xyz@gma          |                    |
| 🔿 Dashboard.                                  |             |                             |                 | No data avai      | ilable in table  |                |                  | ,                  |
| MEMBER DETAILS                                |             | Showing 0 to 0 of 0 en      | tries           |                   |                  |                | Previous         | Next               |
| E Profile                                     | <           |                             |                 |                   |                  |                |                  |                    |
| My Applications                               | <           |                             |                 |                   |                  |                |                  |                    |
| 🗐 Exams                                       | <           | Membership Fee              |                 |                   |                  |                |                  |                    |
| 🗘 CPD                                         | <           | Show                        |                 |                   |                  |                |                  | Search:            |
| Bills                                         |             | 10 ♦<br>entries             |                 |                   |                  |                |                  | ]                  |
|                                               |             | # 🔺 Service                 | Proforma Date   | Proforma Due Date | Total Amount 🛛 🍦 | Control Number | ♦ Status ♦       | Action 🔶           |
|                                               |             |                             |                 | No data avai      | ilable in table  |                |                  |                    |
|                                               |             | Showing 0 to 0 of 0 en      | tries           |                   |                  |                | Previous         | Next               |
|                                               |             |                             |                 |                   |                  |                |                  |                    |
|                                               |             |                             |                 | <b>~</b> Su       | ıbmit            |                |                  |                    |
|                                               |             |                             |                 |                   |                  |                |                  |                    |
|                                               |             |                             |                 |                   |                  |                |                  |                    |
|                                               | < P         | PSPTB © 2017                |                 |                   |                  |                | Powered by e-Gov | vernment Authority |

### **STEP 3: BILLS**

### A. PAYMENT DETAILS

- This is where you will see your Invoice/ Billed Amount for payment of any service from PSPTB.
- Click **PAY NOW** at the ACTION COLUMN, to generate Control Number/Payment Reference. e.g. **99465xxxxxx** and it will be sent both to your Mobile Number and Email.

| PSPTB   Home ×                                      | +                                                                                                    | v – 🗗 :                           |
|-----------------------------------------------------|----------------------------------------------------------------------------------------------------|-----------------------------------|
| $\leftrightarrow$ $\rightarrow$ C registration.pspt | b.go.tz/user/member/application/64663/details                                                                                                    | @ @ ☆ Ⅱ 🔘                         |
| <b>()</b>                                           | Confirmation ×                                                                                                    | 🕘 xyz@gmail.com 👻                 |
| Dashboard.                                          | ☆ / Payment / Detail                                                                                                    |                                   |
| MEMBER DETAILS                                      | Are you sure you want to make payment for this service ? My Proforma                                                                                                    |                                   |
| Profile <                                           | Show Close I Want To Pay                                                                                                    | Search:                           |
| My Applications <                                   | 10  entries                                                                                                    |                                   |
| 🗐 Exams 🔍                                           | Proforma Due Total Control                                                                                                    | à . à                             |
| 🗘 CPD <                                             | # Service Proforma Date Date Amount Number                                                                                                    | Status Action                     |
| Bills                                               | 1         Professional<br>Registration Fees         Jun, 18 2023 12:15         Jun, 15 2033 12:15         40000.0           PM         PM | Not Paid PAY NOW                  |
| Payment Details                                     | Showing 1 to 1 of 1 entries                                                                                                    | Previous 1 Next                   |
| » Annual Subscription                               | 4                                                                                                    |                                   |
|                                                     |                                                                                                    |                                   |
|                                                     | PSPTB © 2017                                                                                                    | Powered by e-Government Authority |

### **B. ANNUAL SUBSCRIPTION**

- To see your Annual Subscription Fees, go to Bills>Annual Subscription.
- Note: Annual Subscription will be generated once you have been registered (Once you have been assigned a Membership Registration Number)

| PSPTB   Home                                        | × +           |                                       |                                    |                |                | ✓ - t               |
|-----------------------------------------------------|---------------|---------------------------------------|------------------------------------|----------------|----------------|---------------------|
| $\leftarrow$ $\rightarrow$ C $\square$ registration | on.psptb.go.t | z/user/subscription/get-subscriptions | -with-penalties                    |                |                | € 🖻 🕁 🗖             |
| (psptb)                                             | ≡             |                                       |                                    |                |                | orsictu@gmail.com 🏹 |
| 🔿 Dashboard.                                        | N             | Nembers Annual Subscriptions          | with Penalties / Subscription List |                |                |                     |
| MEMBER DETAILS                                      |               | Annual Subscriptions with             | n Penalties                        |                |                |                     |
| Profile                                             | <             | Show                                  |                                    |                |                | Search:             |
| My Applications                                     | <             | 10 🗢                                  |                                    |                |                |                     |
|                                                     | webs:         | entries                               |                                    |                |                |                     |
| Exams                                               | <             | Financial Year                        | Annual Subscription Amount         | Penalty Amount | Payment Status | Action \$           |
| 🗘 CPD                                               | <             | 2020/2021                             | 50000.0                            | 50000.0        | Not Paid       | Pay Now             |
| Bills                                               | ~             | 2021/2022                             | 50000.0                            | 25000.0        | Not Paid       | Pay Now             |
| Payment Details                                     |               |                                       |                                    |                |                |                     |
| » Annual Subscriptic                                | on            | 2022/2023                             | 50000.0                            | 0.0            | UNPAID         | Pay Now             |
|                                                     |               | Showing 1 to 3 of 3 entrie            | 25                                 |                | Previou        | us 1 Next           |
|                                                     |               |                                       |                                    |                |                |                     |

# C. HOW TO MAKE PAYMENT

Use the provided Payment Control Number as your payment reference number to make payments through **Banks** (CRDB/NMB/NBC) or **Mobile Money** (Airtel Money, TigoPesa, M-Pesa, HaloPesa, T-Pesa or EzyPesa by selecting "Government Payments")

After Paying, the status will change to **PAID** and you will get SMS notification on your mobile and email.

### Payment procedures using mobile money services are detailed below:

You can make payment through mobile phones (Airtel Money, TigoPesa, M-Pesa, HaloPesa, T-Pesa or EzyPesa).by Fromcalling \*150\*60#, \*150\*01#, \*150\*00#, \*150\*00#, \*150\*88#, \*160\*60# or \*150\*02# respectively. Then

- 1. Select "Pay Bills /Payments".
- 2. Select "Government Payments"/ Malipo ya Serikali.
- 3. Enter your Control Number.
- 4. Enter the amount of money Billed.
- 5. Enter your Password.
- 6. Save your message for future reference.

# IF YOU WANT TO ATTEND EXAMS, FOLLOW THESE STEPS (WITHIN THE SAME ACCOUNT)

### **STEP 4: EXAMS**

- A. EXAMINATIONS
  - To apply for examinations, Click the APPLY FOR EXAMS and fill all the required information, then click SUBMIT.

| DSPTB   Home                                         | < +                                                                  | v – 0                             |
|------------------------------------------------------|----------------------------------------------------------------------|-----------------------------------|
| $\leftrightarrow$ $\rightarrow$ C $$ registration.ps | ptb.go.tz/user/examinations/myapplications                           | @ 년 ☆ 🛛 М                         |
|                                                      |                                                                      | 🕘 xyz@gmail.com 🕞                 |
| <ul> <li>Dashboard.</li> </ul>                       | Academics / Examinations                                             |                                   |
| MEMBER DETAILS                                       | Examination Applications                                             | Apply for Exam                    |
| es Prome                                             |                                                                      |                                   |
| 🖭 My Applications 🔍                                  | Normal Candidate Applications (0) Private Candidate Applications (0) |                                   |
| 🖉 Exams 🗸 🗸                                          | Show                                                                 | Search:                           |
| » Examinations                                       | 10 🗢                                                                 |                                   |
| » Exam Results                                       | Tuition                                                              |                                   |
| » Referral                                           | # Application Date CR No Exam Date Stage Center                      | Exam Center Status Actions        |
| » Appeal                                             | No data available in table                                           |                                   |
| <br>                                                 | Showing 0 to 0 of 0 entries                                          | Previous Next                     |
| 🔎 Bills 🔍 <                                          |                                                                      |                                   |
|                                                      |                                                                      |                                   |
| <                                                    | PSPTB © 2017                                                         | Powered by e-Government Authority |

| SPTB   Home ← → C ■ regis      | ×<br>tration pspl | +<br>tb.go.tz/user/examinations/applyforexam    |   |            |                    |      |                                     |        |          | - 0     |
|--------------------------------|-------------------|-------------------------------------------------|---|------------|--------------------|------|-------------------------------------|--------|----------|---------|
|                                | =                 | ungene / une / Chammanne/ appryrer cham         |   |            |                    |      | <u>o</u> >                          | (yz@g  | imail.co |         |
| <ul> <li>Dashboard.</li> </ul> |                   | Dashboard / Examinations / Apply for Exam       |   |            |                    |      |                                     |        |          |         |
| MEMBER DETAILS                 |                   | Apply for Exam                                  |   |            |                    |      |                                     |        |          |         |
| E Profile                      | <                 | All fields with * are required!                 |   |            |                    |      |                                     |        |          |         |
| My Applications                | <                 | Tuition Provider *                              |   | Stag       | e Subjects         |      |                                     |        |          |         |
| Exams                          | <                 | Kibwana Prof.Institute of B'ness Studies (KPBS) |   | Show<br>10 | \$                 |      |                                     |        |          | Search: |
| 🛆 CPD                          | <                 | Tuition Center *                                |   | entries    |                    |      |                                     |        |          |         |
| a Bills                        | <                 | KPBS                                            | ~ |            | Code               | ¢    | Subject Name                        | ÷      | Weight   | \$      |
|                                |                   | Select Examination Session                      |   |            | P13                |      | Public Procurement                  |        | Core     |         |
|                                |                   | November 2023                                   | ~ |            |                    |      | Management                          |        |          |         |
|                                |                   |                                                 |   |            | P14                |      | Procurement Contracts<br>Management |        | Core     |         |
|                                |                   | Select Examination Center Region                |   |            | P15                |      | International Logistics and         |        | Core     |         |
|                                |                   | Dar-es-Salaam                                   | ~ |            |                    |      | Transport                           |        |          |         |
|                                |                   | Select Examination Center                       |   |            | P16                |      | Entrepreneurship                    |        | Core     |         |
|                                |                   | PTA (Sabasaba Grounds)                          | ~ | Showin     | ng 0 to 0 of 0 ent | ries |                                     | Previo | us Ne    | ext     |
|                                |                   | Select Stage *                                  |   |            |                    |      |                                     |        |          |         |
|                                |                   | Professional Stage IV -                         |   |            |                    |      |                                     |        |          |         |
|                                |                   | 🛱 Submit                                        |   |            |                    |      |                                     |        |          |         |

NOTE: Make sure you tick all the subjects you attend

If you want **EXEMPTION**, please contact PSPTB through **0738441972** 

• If you are in area where there is no Tuition Centre, click APPLY AS A PRIVATE CANDIDATE and fill all the required information, then click SUBMIT.

| PSPTB   Home    |            | × +                                                            |    |            |                       |                                                      |            | ~ -         | ٥       |
|-----------------|------------|----------------------------------------------------------------|----|------------|-----------------------|------------------------------------------------------|------------|-------------|---------|
| ← → C 🔒 regis   | stration.p | sptb.go.tz/user/examinations/apply-private                     |    |            |                       |                                                      | 0          | Q @ ¢       |         |
|                 | $\equiv$   |                                                                |    |            |                       | 🕒 xy                                                 | /z@gn      | nail.cor    | n -     |
| O Dashboard.    |            | Dashboard / Examinations / Apply for Exam as Private Candidate |    |            |                       |                                                      |            |             |         |
| MEMBER DETAILS  |            | Apply for Exam as Private Candidate                            |    |            |                       |                                                      |            |             |         |
| Profile         | <          | All fields with * are required!                                |    |            |                       |                                                      |            |             |         |
| My Applications | <          | Evidence of Locality *                                         |    | Stage      | e Subjects            |                                                      |            |             |         |
| Exams           | <          | Choose File Apply As Private Candidate.pdf                     |    | Show<br>10 | \$                    |                                                      |            | Sea         | arch:   |
| 🛆 CPD           | <          | November 2023                                                  | ~  | entries    |                       |                                                      |            |             |         |
| a Bills         | <          |                                                                |    |            | Code                  | Subject Name                                         | ÷          | Weight      | ÷       |
|                 |            | Select Examination Center Region                               |    |            | P17                   | Procurement and Supply                               |            | Core        |         |
|                 |            | Kilimanjaro                                                    | ~  |            |                       | Audit                                                |            |             |         |
|                 |            | Select Examination Center                                      |    |            | P18                   | Strategic Procurement and<br>Supply Chain Management |            | Core        |         |
|                 |            | Moshi Co-operative University (MoCU)                           | ~  |            | P19                   | Research Methodology and                             |            | Core        |         |
|                 |            | Select Stage *                                                 |    |            |                       | Consultancy                                          |            |             |         |
|                 |            | Professional Stage V                                           | Ti |            | P20                   | Procurement and Supply<br>Chain Risk Management      |            | Core        |         |
|                 |            | 🖺 Submit                                                       |    | Showing    | g 0 to 0 of 0 entries |                                                      | Previous   | Next        |         |
|                 |            |                                                                |    |            |                       |                                                      |            |             |         |
|                 |            |                                                                |    |            |                       |                                                      |            |             |         |
|                 | <          | PSPTB © 2017                                                   |    |            |                       | Po                                                   | wered by e | -Government | Authori |

### **B. EXAMS RESULTS**

- Click VIEW at the Actions Column to View your results.
- If you want to Appeal, on the examination results, Click APPEAL at the respective Subject.
- If you want a transcript/provisional results, click TRANSCRIPT/PROVISIONAL RESULTS

### C. REFERRAL

- You can pay and choose examination centre for any referred subject here.
- To pay for referred subject, click PAY NOW at the Actions Column.
- To choose examination centre click EXAMS CENTRE at the Actions Column, fill the required information and click SAVE.

## D. APPEAL

• You will see the summary of the subject that you have appealed for.

# STEP 5: CPD

- A. CPD RECORDS
  - Click CPD Records to view your Attained CPD hours per year.

| PSPTB   Home                                       | x +                                                                                                    |
|----------------------------------------------------|----------------------------------------------------------------------------------------------------|
| $\leftrightarrow$ $\rightarrow$ C $$ registration. | sptb.go.tz/user/member/events-records Q 🖻 🖈 🔲                                                                                                    |
|                                                    | orsictu@gmail.com •                                                                                                    |
| ⑦ Dashboard.                                       | Events / Events Record                                                                                                    |
| MEMBER DETAILS                                     | List of Events     Apply for an Event                                                                                                    |
| <ul><li>Profile</li><li>My Applications</li></ul>  | Attained CPD hours per Year : 0                                                                                                    |
| 🖉 Exams 🛛 🔇                                        | Show Search:                                                                                                    |
| 🗘 CPD 🗸 🗸                                          | entries                                                                                                    |
| >> CPD Records                                     | Event Name Category Category Location CPD Status Action                                                                                                    |
| » Upcoming Events                                  | No data available in table                                                                                                    |
| » CPD Activities                                   | Showing 0 to 0 of 0 entries Next                                                                                                    |
| 🔊 Bills 🛛 <                                        | Show       Search:         10       •         entries       CPD • CPD Requested Date • Start Date • End Date • Status • Attachment • Action •                                                                                                    |
| <                                                  | Workshop         0         15-Nov-2021         2020-12-02         2020-12-04         assigned         Image: Contract of the second second sec |

| () =                              |                                                                                                    |                                                                    |                |                |              | orsictu@gmail.cor |
|-----------------------------------|----------------------------------------------------------------------------------------------------|--------------------------------------------------------------------|----------------|----------------|--------------|-------------------|
| Dashboard.                        | vents / Events to Apply                                                                                                    |                                                                    |                |                |              |                   |
| MBER DETAILS                      | Events to Apply                                                                                                    |                                                                    |                |                |              | Events Record     |
| Profile                           | Show<br>10 Intries                                                                                                    |                                                                    |                |                |              | Sea               |
| Exams K                           | Event Name                                                                                                    | Location                                                           | Start<br>Date  | End<br>Date    | CPD<br>Hours | Action            |
| CPD Records                       | FIVE DAYS WORKSHOP ON INVENTORY AND STOCK CONTROL<br>MANAGEMENT TO BE HELD IN MOSHI AT TRITA FROM 22ND TO 26TH<br>MAY 2023                                               | VENUE: TRITA, Moshi,<br>Kilimanjaro                                | 2023-05-<br>22 | 2023-05-<br>26 | 40           | APPLY             |
| Upcoming Events<br>CPD Activities | THREE DAYS ON WORKSHOP ON SUCCESSFUL PROCUREMENT<br>CONTRACT NEGOTIATION: ESSENTIAL SKILLS AND STRATEGIES TO BE<br>HELD IN DAR ES SALAAM FROM 10TH TO 12TH MAY, 2023     | VENUE: TAGLA, Ilala, Dar-es-<br>Salaam                             | 2023-05-<br>10 | 2023-05-<br>12 | 24           | ()<br>Apply       |
| Bills <                           | THREE DAYS WORKSHOP ON ASSET MANAGEMENT RECORDS AND<br>DOCUMENTATION TO BE HELD IN KIBAHA AT TNMC FROM 06TH – 08TH<br>2023                                               | VENUE: TANZANIA NURSING<br>AND MIDWIFERY COUNCIL,<br>Kibaha, Pwani | 2023-06-<br>06 | 2023-06-<br>08 | 24           | (APPLY            |
|                                   | TWO DAYS WORKSHOP ON ANT- CORRUPTION IN PROFESSIONALISM<br>AND PROFESSIONAL CODE OF CONDUCT TO BE CONDUCTED IN TANGA<br>AT TANGA CITY COUNCIL FROM 03RD TO 04TH MAY 2023 | VENUE: TANGA CITY<br>COUNCIL, Tanga Mjini, Tanga                   | 2023-05-<br>03 | 2023-05-<br>05 | 16           | (APPLY            |
|                                   | Showing 1 to 4 of 4 entries                                                                                                    |                                                                    |                |                | Previous     | 1 Next            |

# • Click APPLY FOR AN EVENT to apply for any available event at the moment. (Workshop/ Annual Conference).

# **B. UPCOMING EVENTS**

To Apply for Board Event,

• Click APPLY button at the respective event.

| PSPTB   Home                                                          | × +                                                                                                    |                                                                    |                |                |              | v – 0               |
|-----------------------------------------------------------------------|----------------------------------------------------------------------------------------------------|--------------------------------------------------------------------|----------------|----------------|--------------|---------------------|
| ← → C 🔒 registration.ps                                               | sptb.go.tz/user/member/events-to-apply                                                                                                    |                                                                    |                |                |              | @ @ ☆ □ (           |
| <b>()</b>                                                             |                                                                                                    |                                                                    |                |                |              | orsictu@gmail.com • |
| 🔿 Dashboard.                                                          | Events / Events to Apply                                                                                                    |                                                                    |                |                |              |                     |
| MEMBER DETAILS                                                        | Events to Apply                                                                                                    |                                                                    |                |                |              | Events Record       |
| <ul><li>Profile &lt;</li><li>My Applications &lt;</li></ul>           | Show                                                                                                    |                                                                    |                |                |              | Search:             |
| Exams                                                                 | entries                                                                                                    | Location                                                           | Start<br>Date  | End<br>Date    | CPD<br>Hours | Action              |
| » CPD Records                                                         | FIVE DAYS WORKSHOP ON INVENTORY AND STOCK CONTROL<br>MANAGEMENT TO BE HELD IN MOSHI AT TRITA FROM 22ND TO 26TH<br>MAY 2023                                               | VENUE: TRITA, Moshi,<br>Kilimanjaro                                | 2023-05-<br>22 | 2023-05-<br>26 | 40           | ()<br>APPLY         |
| <ul> <li>&gt; Upcoming Events</li> <li>&gt; CPD Activities</li> </ul> | THREE DAYS ON WORKSHOP ON SUCCESSFUL PROCUREMENT<br>CONTRACT NEGOTIATION: ESSENTIAL SKILLS AND STRATEGIES TO BE<br>HELD IN DAR ES SALAAM FROM 10TH TO 12TH MAY, 2023     | VENUE: TAGLA, Ilala, Dar-es-<br>Salaam                             | 2023-05-<br>10 | 2023-05-<br>12 | 24           | (C)<br>APPLY        |
| 🗐 Bills <                                                             | THREE DAYS WORKSHOP ON ASSET MANAGEMENT RECORDS AND<br>DOCUMENTATION TO BE HELD IN KIBAHA AT TNMC FROM 06TH – 08TH<br>2023                                               | VENUE: TANZANIA NURSING<br>AND MIDWIFERY COUNCIL,<br>Kibaha, Pwani | 2023-06-<br>06 | 2023-06-<br>08 | 24           | APPLY               |
|                                                                       | TWO DAYS WORKSHOP ON ANT- CORRUPTION IN PROFESSIONALISM<br>AND PROFESSIONAL CODE OF CONDUCT TO BE CONDUCTED IN TANGA<br>AT TANGA CITY COUNCIL FROM 03RD TO 04TH MAY 2023 | VENUE: TANGA CITY<br>COUNCIL, Tanga Mjini, Tanga                   | 2023-05-<br>03 | 2023-05-<br>05 | 16           | (C) APPLY           |
|                                                                       | Showing 1 to 4 of 4 entries                                                                                                    |                                                                    |                |                | Previous     | 1 Next              |

• Click EVENTS RECORD to see your Attained CPD hours per Year.

# C. CPD ACTIVITIES

- You can submit any Training Certificate which you have attended.
- Fill all the information required and click SUBMIT.

| PSPTB   Home ×           | +                                   | ✓ - □ )                           |
|--------------------------|-------------------------------------|-----------------------------------|
| ← → C 🔒 registration.psp | tb.go.tz/user/member/apply-for-cpdu | <ul> <li>● ☆ □ ●</li> </ul>       |
|                          |                                     | orsictu@gmail.com 🝷               |
| ⑦ Dashboard.             | Profile / Apply for CPD HOURS       |                                   |
| MEMBER DETAILS           | 🗇 Submit External Event             | ⊕ Events Record                   |
| 🖭 Profile 🔍              | Category *                          | Evidence                          |
| 📰 My Applications 🔍      | Select 🗸                            | Choose File No file chosen        |
| 🗐 Exams 🛛 🔍              | Start Date *                        | End Date *                        |
|                          | yyyy-mm-dd                          | yyyy-mm-dd                        |
| » CPD Records            | Reset                               | Submit                            |
| » Upcoming Events        |                                     |                                   |
| > CPD Activities         |                                     |                                   |
| Bills                    |                                     |                                   |
|                          |                                     |                                   |
|                          |                                     |                                   |
|                          |                                     |                                   |
| <                        | PSPTB © 2017                        | Powered by e-Government Authority |
|                          |                                     |                                   |

• Click EVENT RECORD to see your Attained CPD hours per Year.